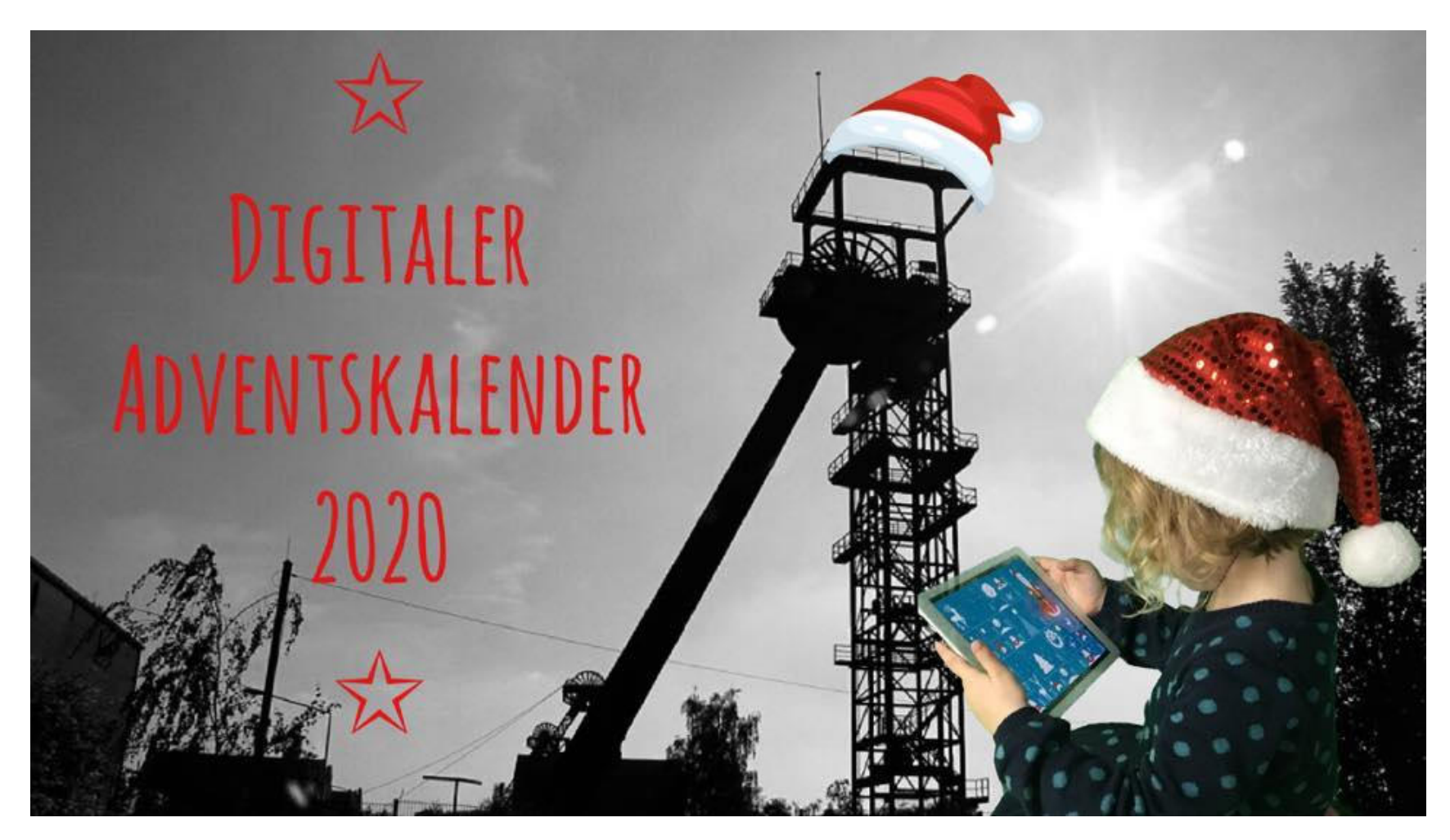

# **"Digitaler Weihnachtsbaum"**

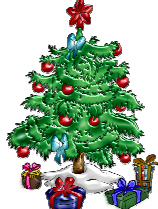

### *Der digitale Weihnachtsbaum - auf dem Bildschirm Mit Stamm, Ästen, Spitze und 4 Kugeln*

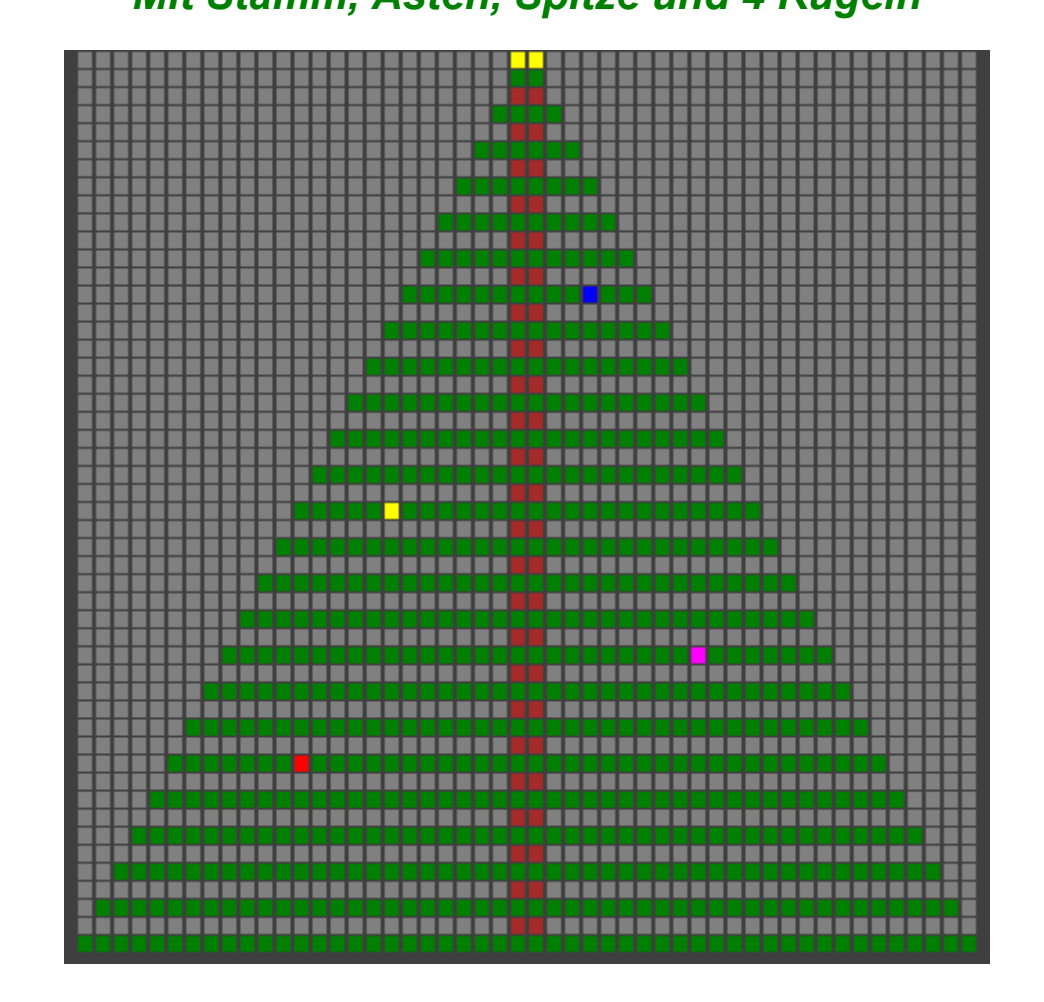

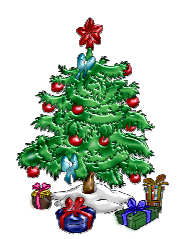

### **Unser Tipp:**

**Den Programmcode kann und muss man nicht sofort verstehen.** 

**Einfach gemeinsam ausprobieren!** 

**www.motiv.bockum-hoevel.de**

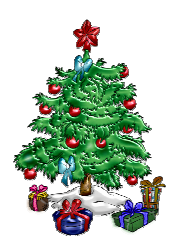

### Digitaler Weihnachtsbaum für den "Digitalen Adventskalender"

Mitte November haben uns **"KITA-Gesandte des Weihnachtsmannes"** angerufen und nach einem Beitrag für einen "Digitalen Adventskalender" gefragt. Wir haben deshalb gern für Euch ein kleines **Computerprogramm** erstellt und wünschen Euch viel Freude und Spaß beim **Eintippen und Ausprobieren mit Mama und Papa.** 

Ihr benötigt dafür: Einen PC oder ein Tablet mit Internetzugang …

#### *Startet die Internetseite www.quitebasic.com*

Dort findet Ihr die Programmierumgebung und die Programmiersprache, die wir für unser Projekt nutzen wollen …

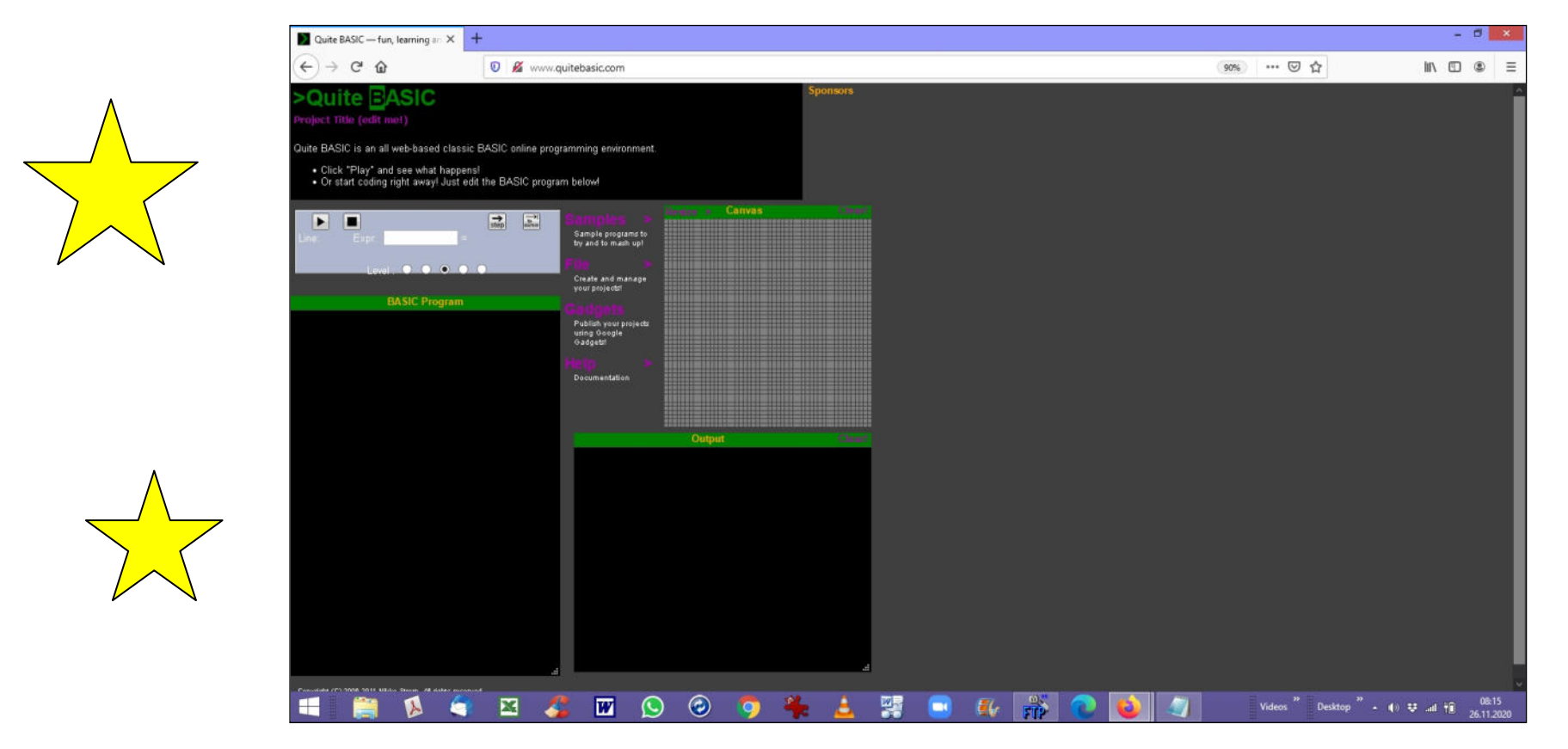

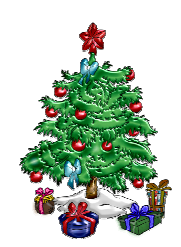

#### **Geht auf der Seite auf den Eintrag "File" und danach auf "New Projekt"**

Damit startet Ihr ein neues Programmierprojekt …

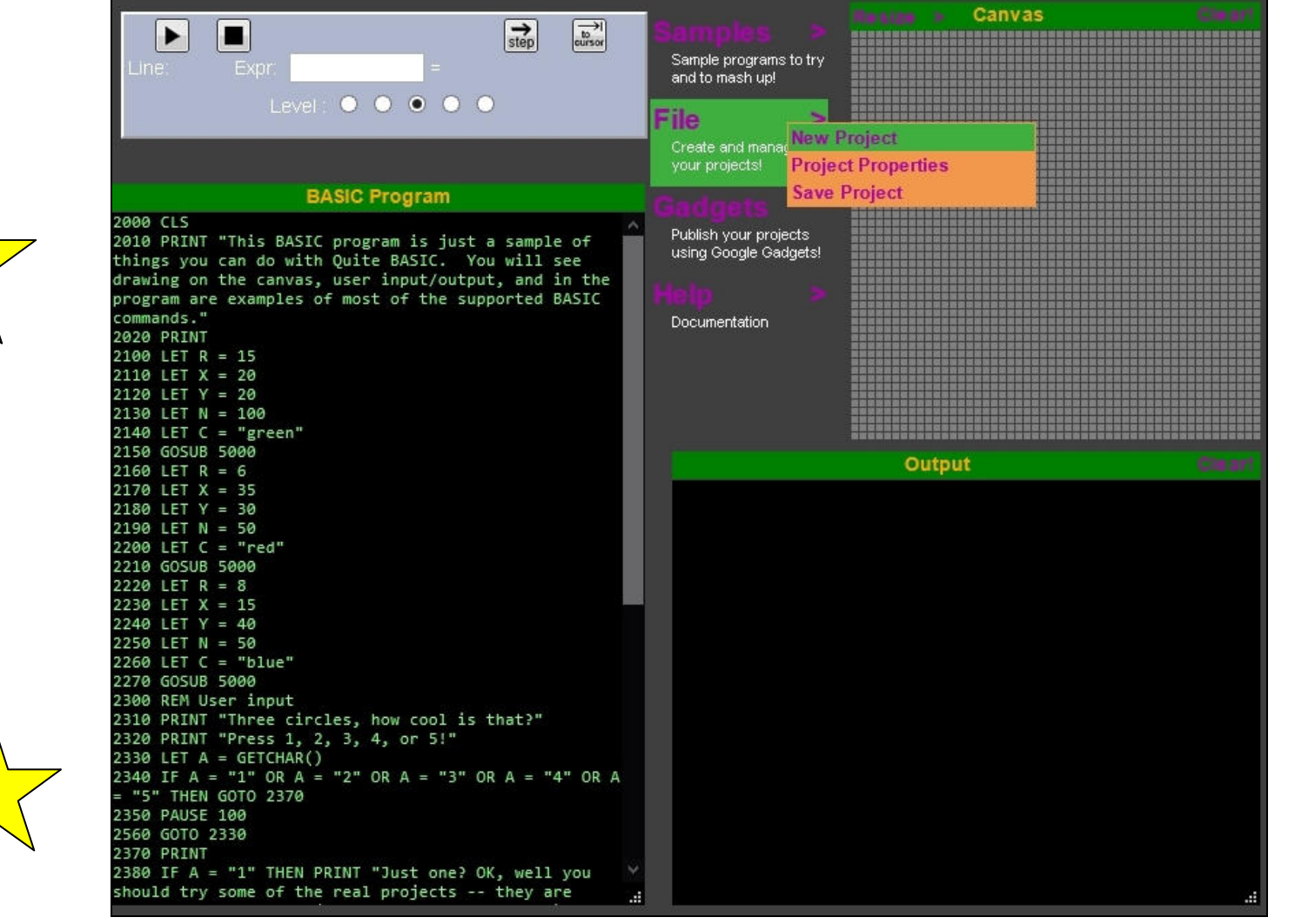

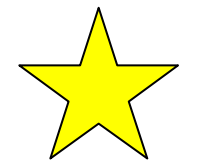

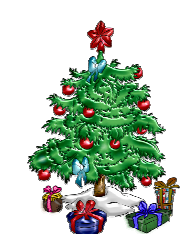

#### *Füllt einfach die folgende Seite wie folgt aus und drückt auf den OK-Button*

Title: "Weihnachtsbaum" – Canvas: 50x50 – Dann "OK"

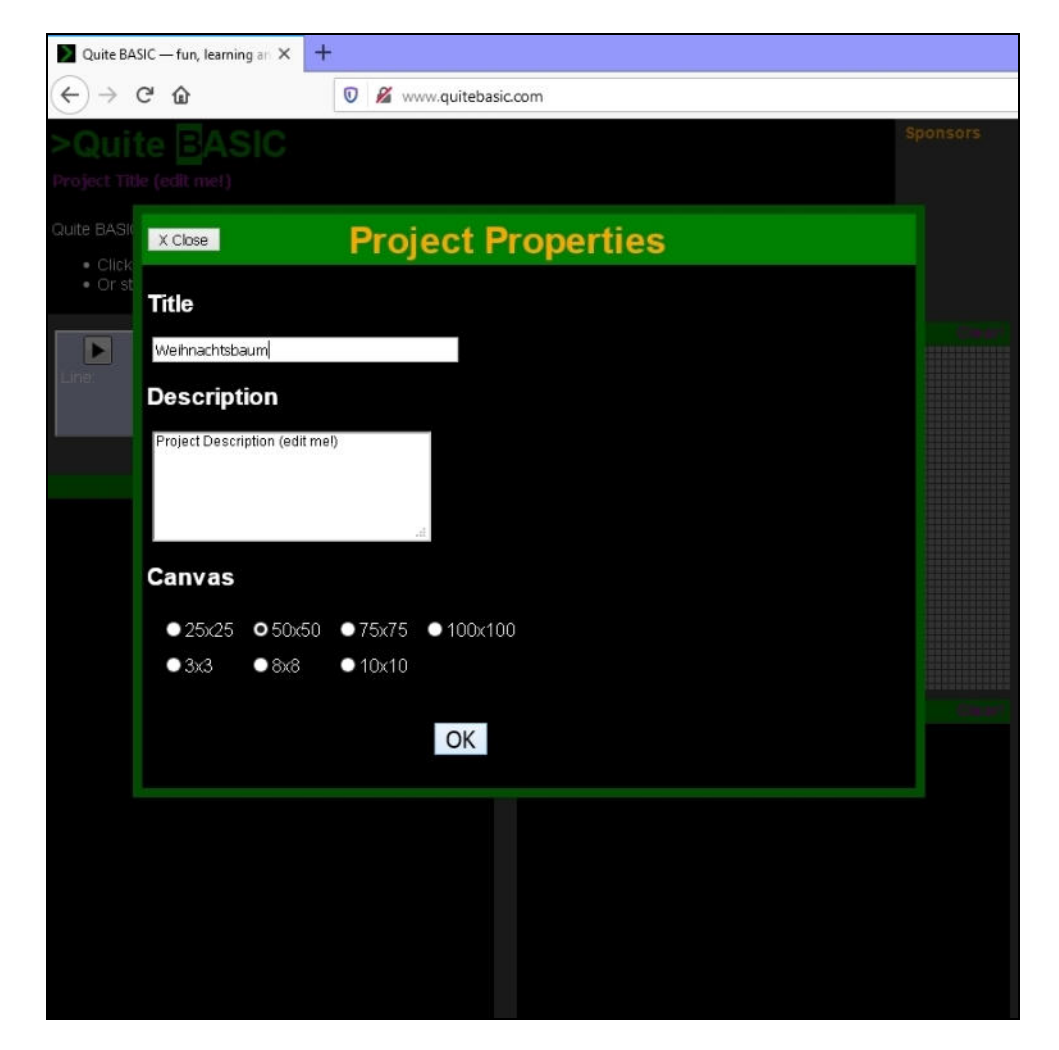

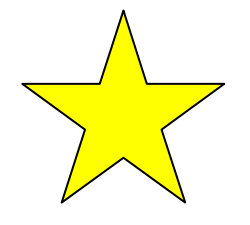

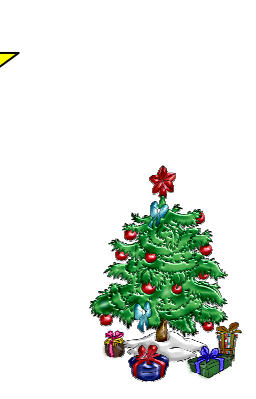

#### *Jetzt könnt Ihr das folgende Programm in dem Feld unter "BASIC Program" eintippen.*

Nach dem Eintippen kann das hoffentlich fehlerfreie Programm mit dem "Play"-Button Bestartet werden.

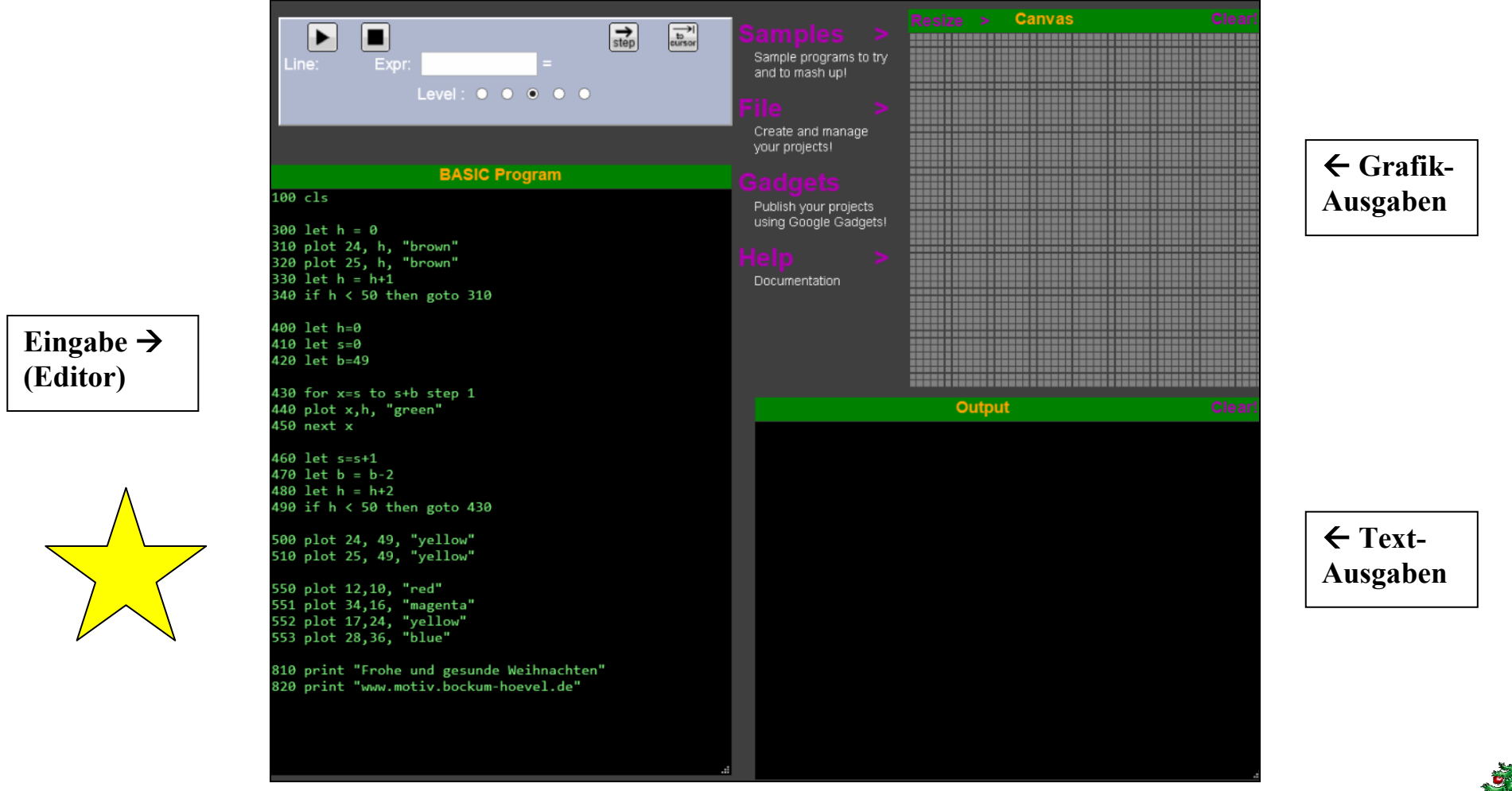

Übrigens: "Kugeln" gibt es in den Farben

"red", "pink", "green", "blue", "yellow", "magenta", "cyan", "orange", "black", "white", "gray"

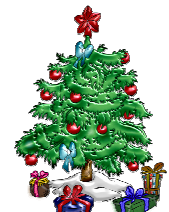

*Programm für das Eingabefeld ("BASIC Program")* 

### **Der erweiterte Programmcode befindet sich am Ende/im Anhang des Dokumentes auf der Internetseite**

**www.motiv.bockum-hoevel.de/kita-kalender**

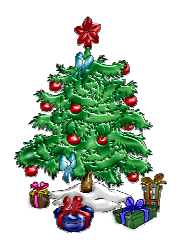

## **Ihr habt Fragen oder benötigt Unterstützung?**

Sendet uns einfach eine **Email** mit Eurer Telefonnummer an **motiv@bockum-hoevel.de**

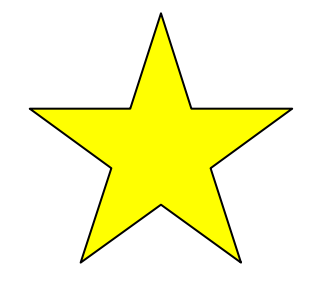

**Tipps und Erklärungen findet Ihr auch auf der Internetseite www.motiv.bockum-hoevel.de**

**Wir wünschen allen eine spannende, frohe und gesunde Weihnachtszeit!** 

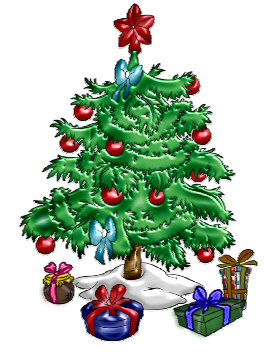

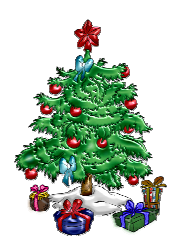